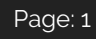

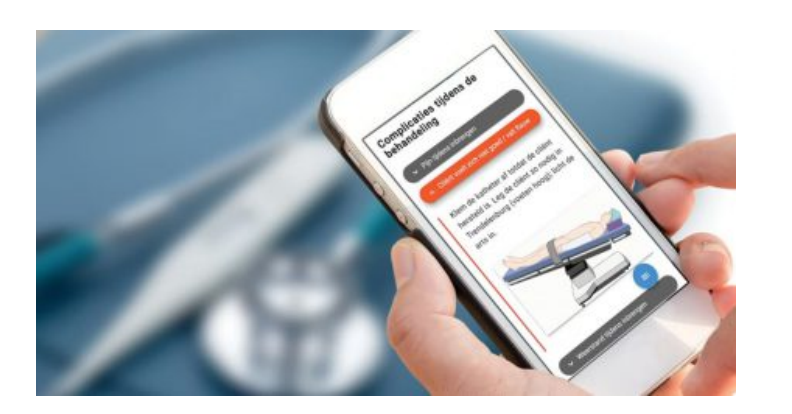

# **IQUALIFY-TRAININGEN 2.0.8**

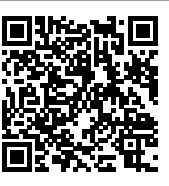

# **iQualify-trainingen 2.0.8**

Voor iQualify trainingen worden losstaande updates uitgevoerd. Deze kunnen samenvallen met een minor of major release voor iQualify, maar dat hoeft niet.

Regelmatig brengen we een minor update voor iQualify trainingen uit. In deze updates worden voornamelijk bugs opgelost. Daarnaast kunnen er kleine functionele wijzigingen in zitten. Dit zijn verbeteringen die het gebruik van iQualify trainingen nog eenvoudiger maken en zonder toelichting gebruikt kunnen worden. Grotere functionele wijzigingen worden alleen in een major update beschikbaar gemaakt.

Deze release bevat één functionele wijzigingen en een aantal bugfixes.

Kijk op [status.infoland.nl](https://status.infoland.nl/) voor exacte datum/tijd voor de uitrol van deze update.

## **Grootte afbeeldingen beïnvloeden**

Het is nu mogelijk om voor een afbeelding te bepalen of deze groot middel of klein getoond moet worden. Hierbij is het goed om te weten dat afbeeldingen nooit groter getoond worden dan ze in werkelijkheid zijn. Voorheen was er een maximale breedte die toegepast werd en als de afbeelding die breedte had of groter werd de maximale grootte toegepast. Dit gedrag blijft het zelfde wanneer je voor een afbeelding de optie "groot" kiest. Daarnaast kun je er nu ook voor kiezen om de

afbeelding op middel of klein te zetten en wordt de afbeelding procentueel kleiner getoond.

Behalve deze instelling die je zelf kunt bepalen blijft het zo dat de beschikbare ruimte en schermgrootte ook invloed hebben op de getoonde grootte van de afbeelding. Dit maakt dat afbeeldingen in de praktijk soms toch dezelfde grootte kunnen hebben ondanks dat deze instelling voor de afbeeldingen verschillend is.

#### **Hyperlink aan hotspot bij afbeelding toevoegen**

Bij een hotspot op een afbeelding kan een hyperlink toegevoegd worden. Bij iedere hotspot kan er één hyperlink toegevoegd worden. Er wordt dan naast de hotspot tekst een icoon getoond. Als een gebruiker op dat icoon klikt wordt in een nieuw tabblad de ingestelde hyperlink geopend.

### **Bugfixes**

- 62552: Hyperlinks werden niet onderstreept als je met je muis er 'boven' hangt.
- 64123: Hyperlinks in een opsommingslijst konden niet één voor één verwijderd worden. De hele lijst werd dan verwijderd.